※下書き用紙に表示している内容は平成29年1月現在のものであり、実際の表示とは異なる場合があります※

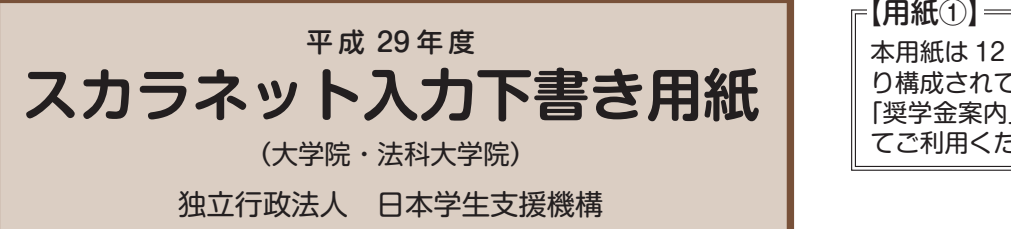

本用紙は 12 ページ (A3 サイズ 3 枚)によ り構成されています。 「奨学金案内」冊子及び【用紙②】より外し てご利用ください。

 インターネットによる奨学金申込み(スカラネット)にあたっては、「奨学金を希望する皆さんへ」(以下「奨学金 案内」)を熟読し、申込内容を決めてください。

「奨学金案内」及び以下の注意事項を参照してこの下書き用紙に記入し、間違いがないことを点検した上で日本学 生支援機構のスカラネット用ホームページにアクセスして入力してください。電話番号は保有していない場合を除き、 すべての欄に入力してください。入力が完了すると、「奨学金申込情報一覧」(この画面を印刷するなどして保存して おくことをお勧めします。)が表示されますので、内容を再確認し、送信ボタンを押してください。なお、送信ボタ ンを押した後に内容を訂正することはできません。

ご提供いただいた情報は、奨学金貸与業務(返還業務を含む)のために利用され、その他の目的には利用されません。

# スカラネット用ホームページアドレス (URL) http://www.sas.jasso.go.jp/ 受付時間 8:00~25:00 (24:00~25:00 は翌日の受付扱い) ※最終締切日の受付時間は 8:00~24:00 となります。

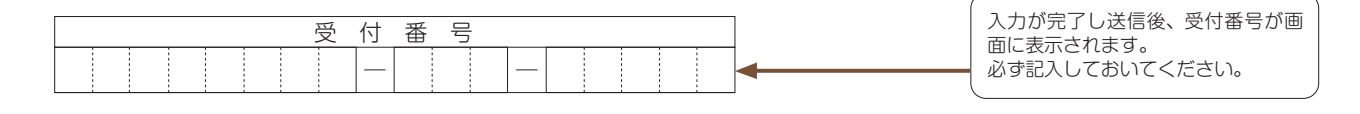

文字入力について

(1) 旧字休や複雑な文字の入力 「﨑」、「髙」、「吉」、「淳」、「栁」などの文字は、表示される場合もありますが、システム上受付できません。 該当する文字の新字体「崎」、「高」、「吉」、「浜」、「桑」、「柳」などで入力してください。新字体が無い場合は、カタカナで入力してください。カ タカナの「ヲ」は、表示される場合もありますが、システム上受付できません。「ヲ」と入力しても「オ」と読みかえることになります。 (2) 外国人氏名の入力 ①ファーストネームとミドルネームはまとめて入力してください。(例)奨学 ジョン 太郎 → 奨学 ジョン太郎 ②氏名が全てカタカナの場合は、漢字氏名・カナ氏名欄は、全てカタカナで入力してください。これ以外の場合は、前記①(例)のように入力し てください。 ③漢字氏名の姓・名は各5文字、カナ氏名の姓・名は各 15 文字まで入力できます。制限文字数を超える場合は、入力できる文字数まで入力して

ください。(氏名が途中で途切れても構いません。)

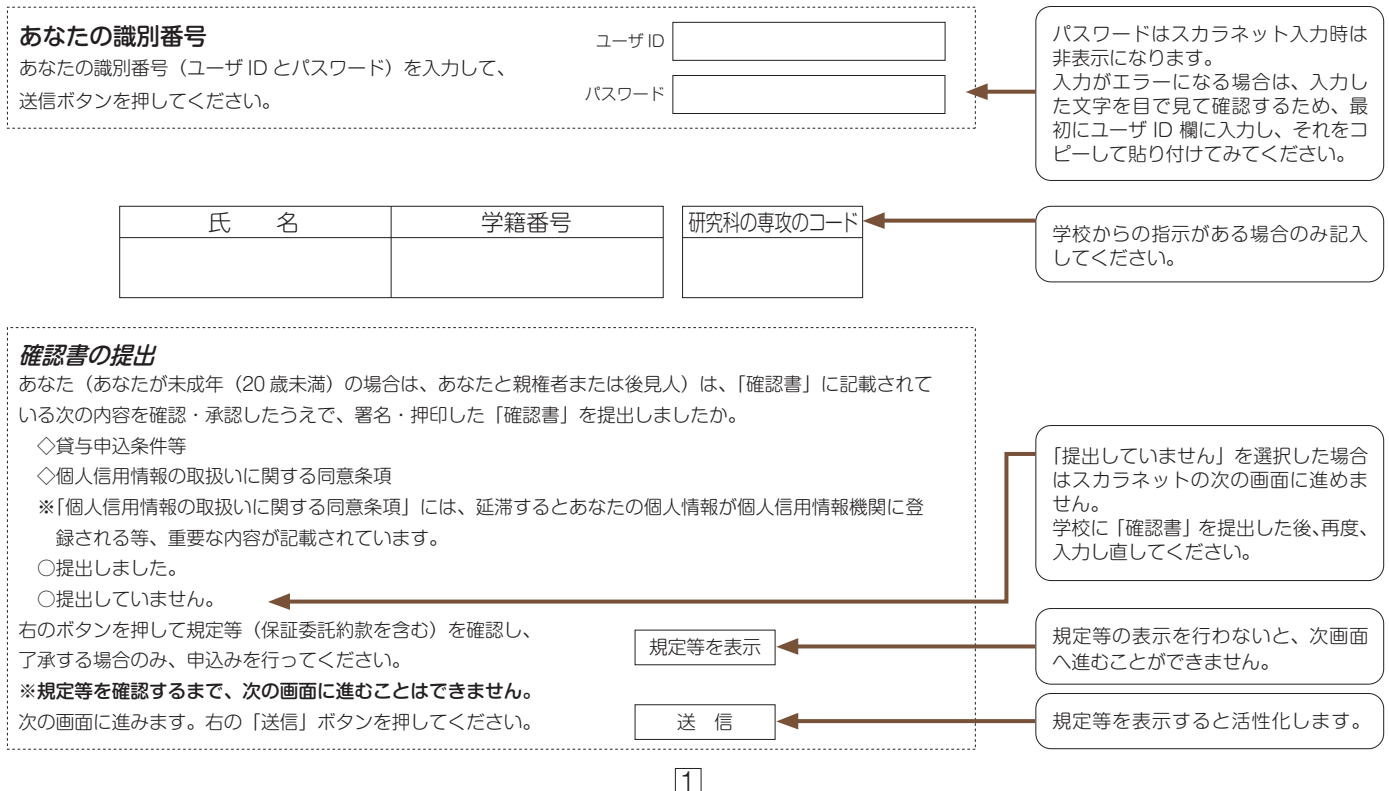

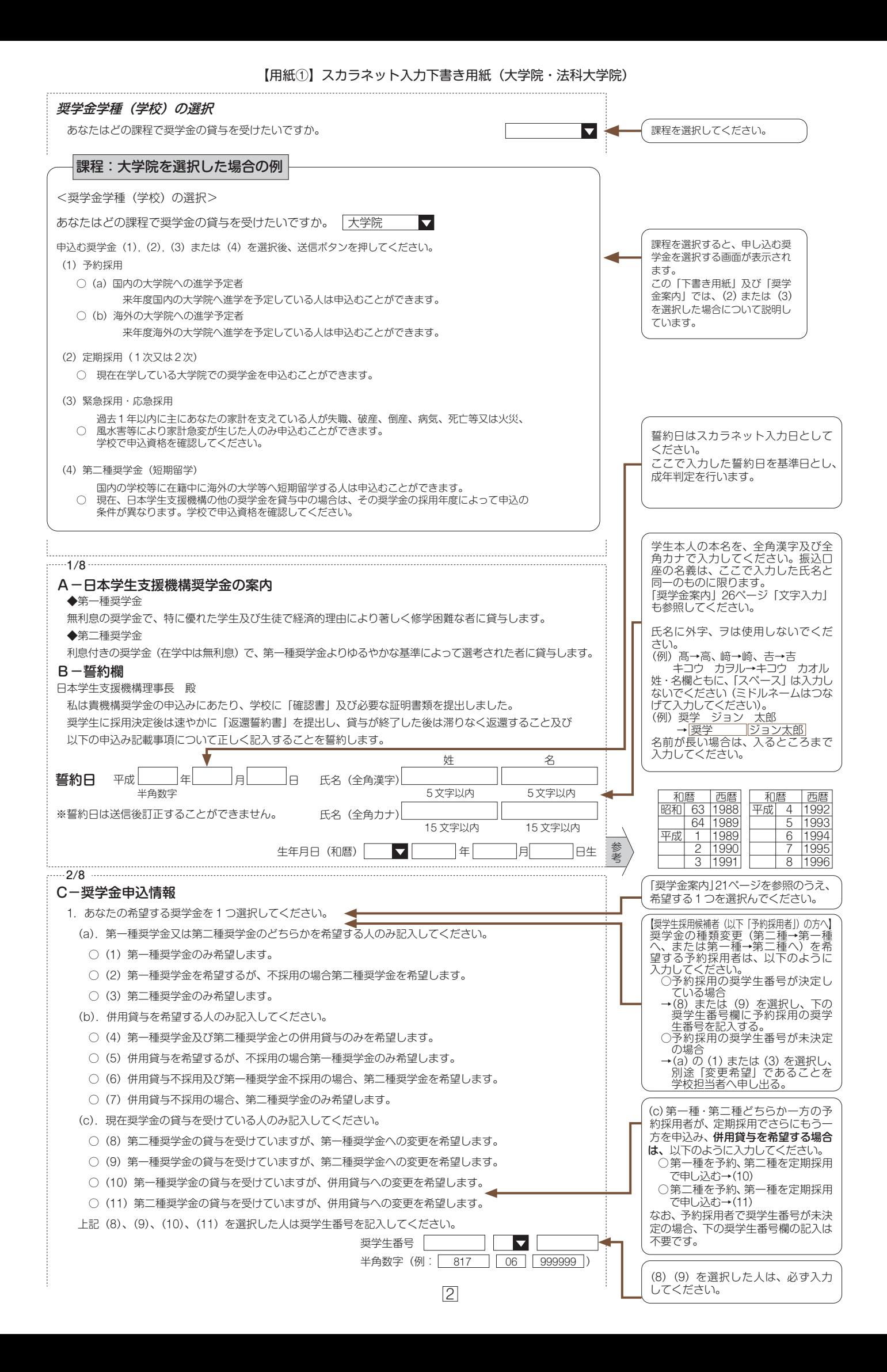

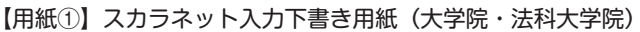

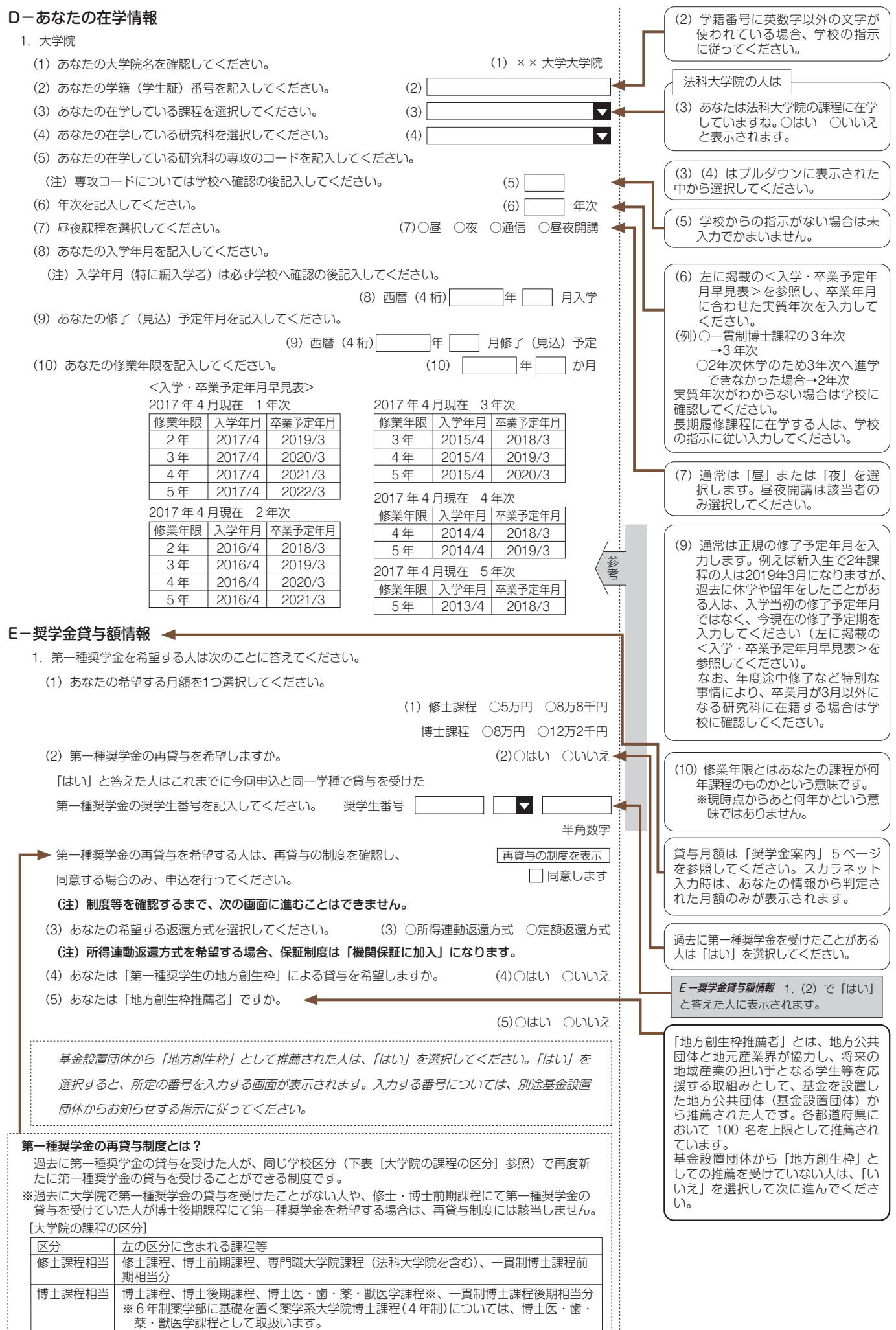

3

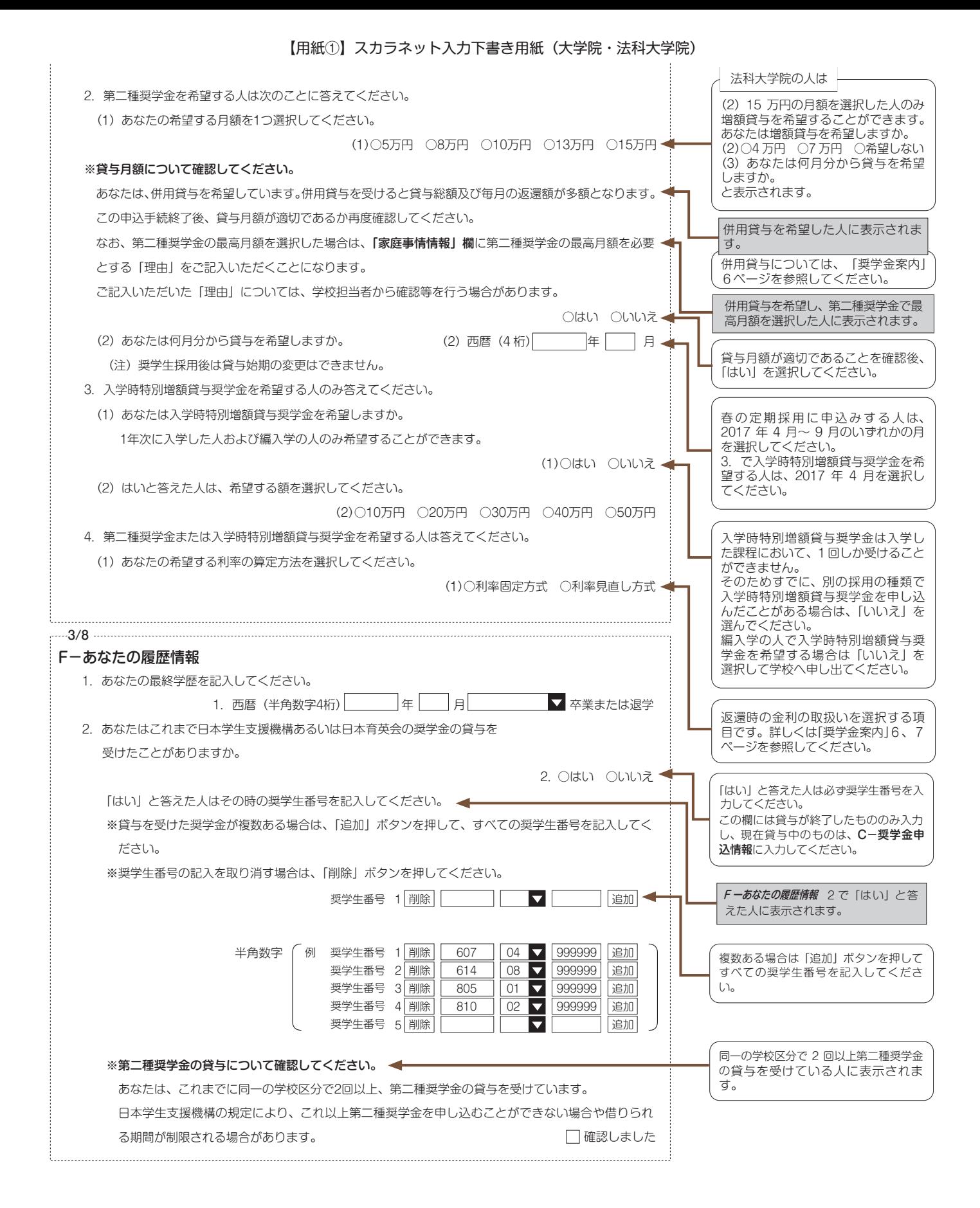

#### 【用紙①】スカラネット入力下書き用紙(大学院・法科大学院)

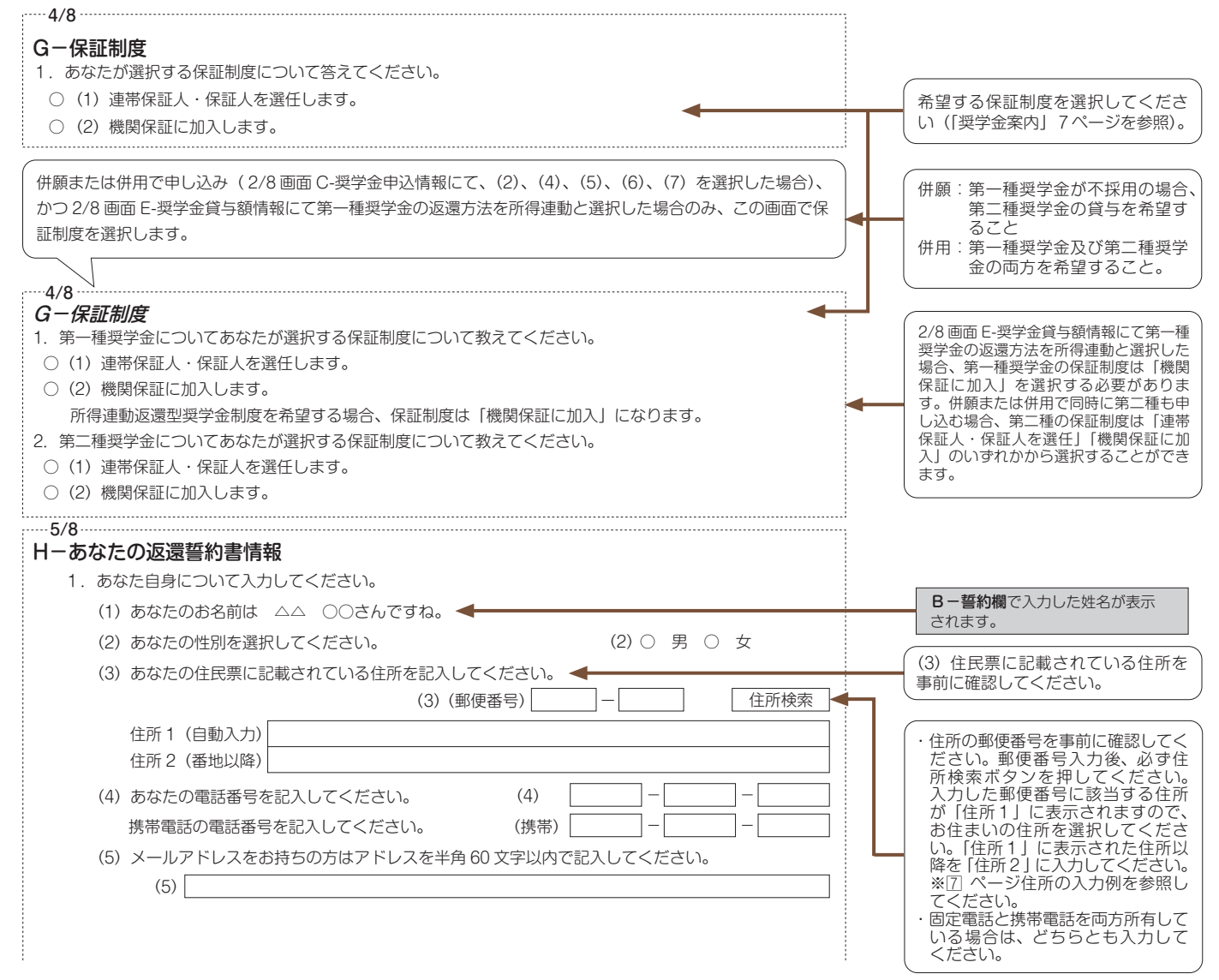

【用紙①】スカラネット入力下書き用紙(大学院・法科大学院)

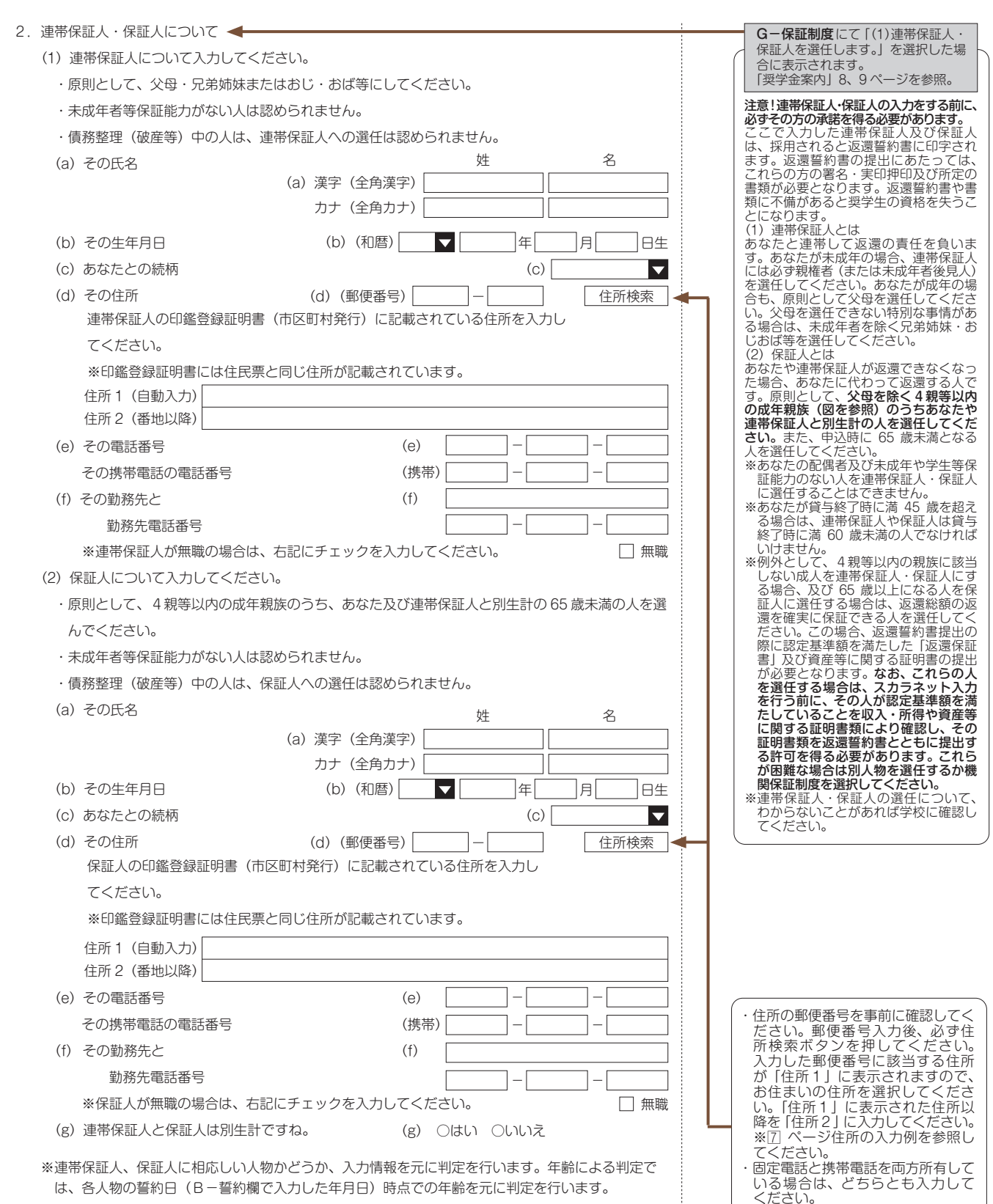

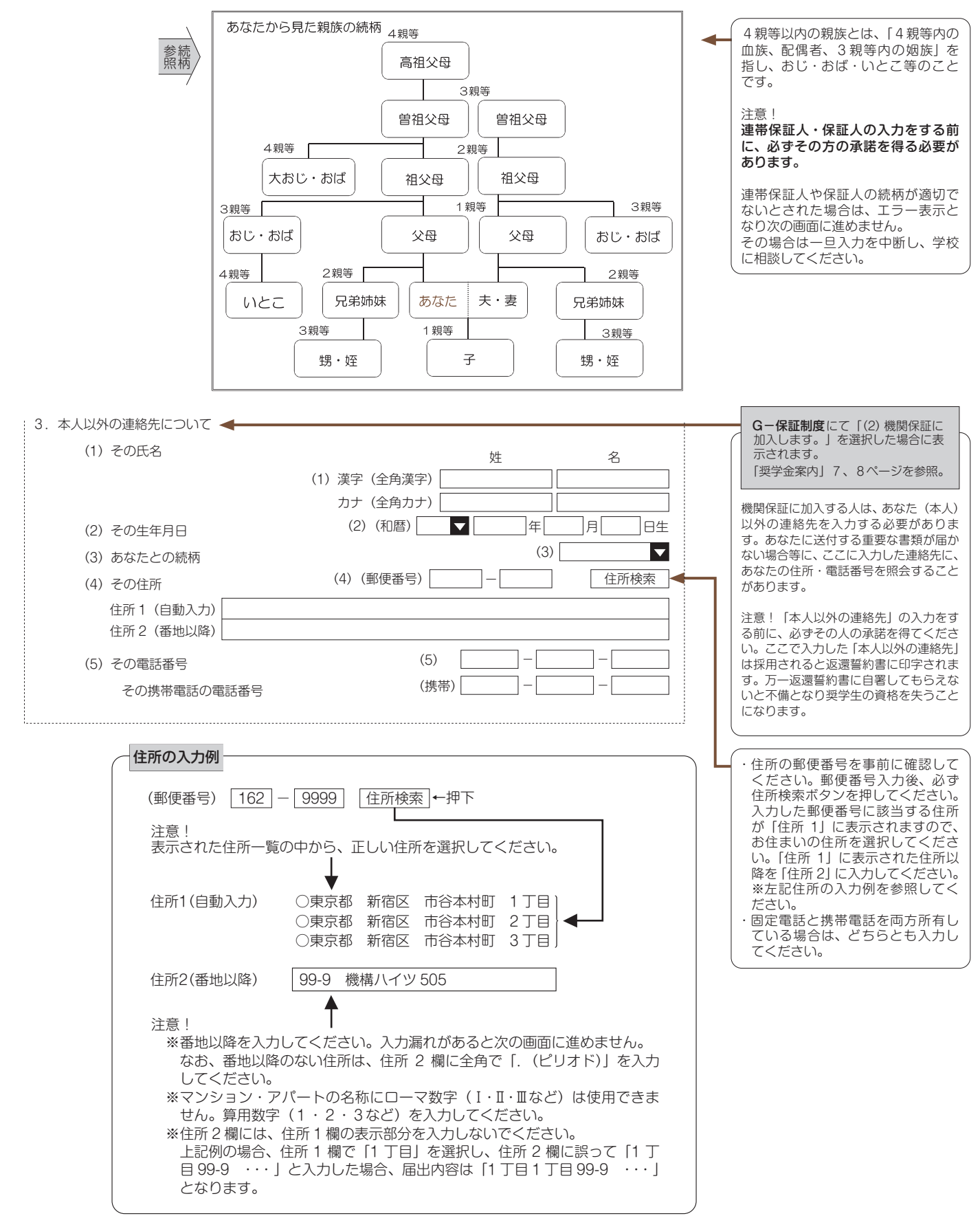

#### 【用紙①】スカラネット入力下書き用紙(大学院・法科大学院)

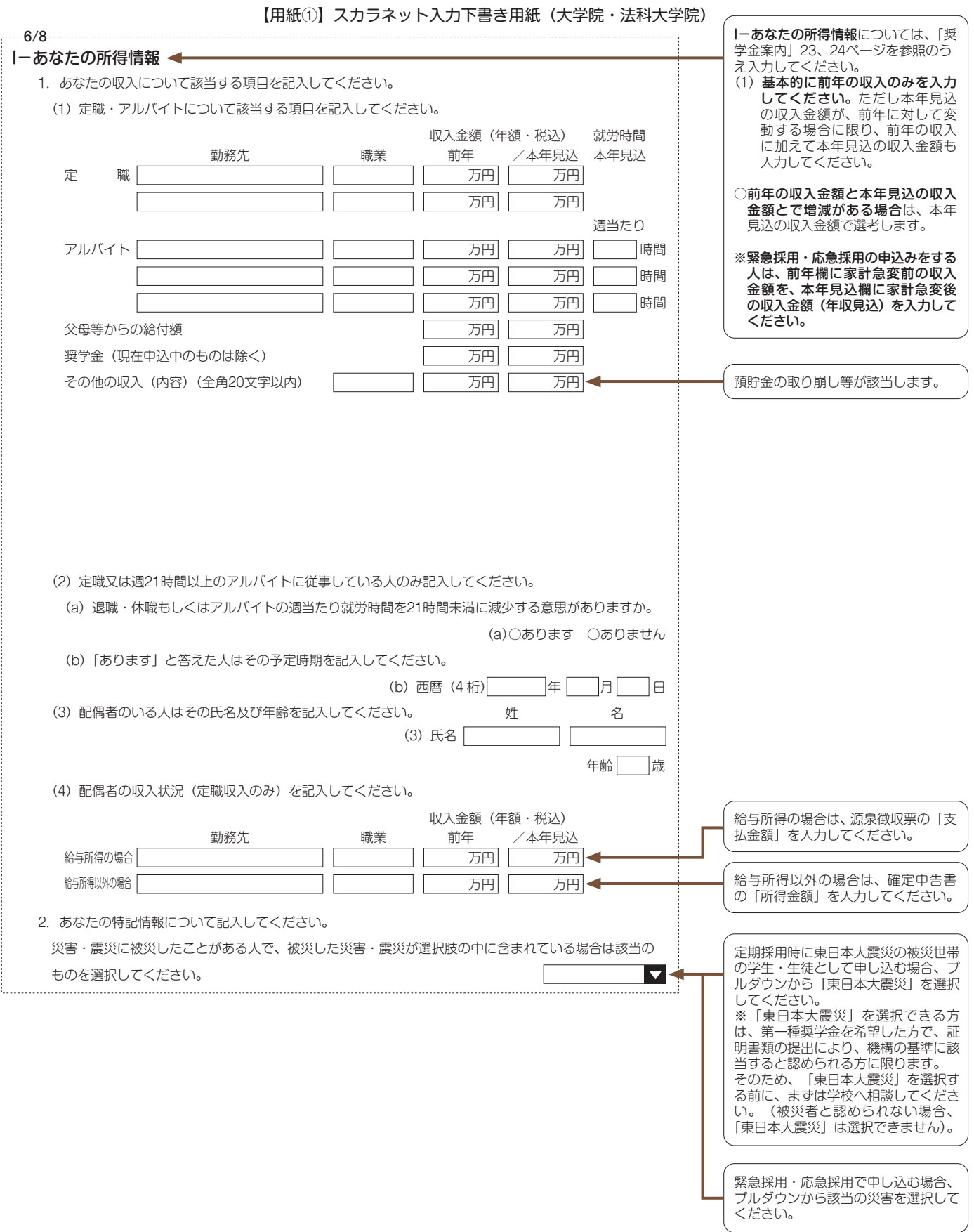

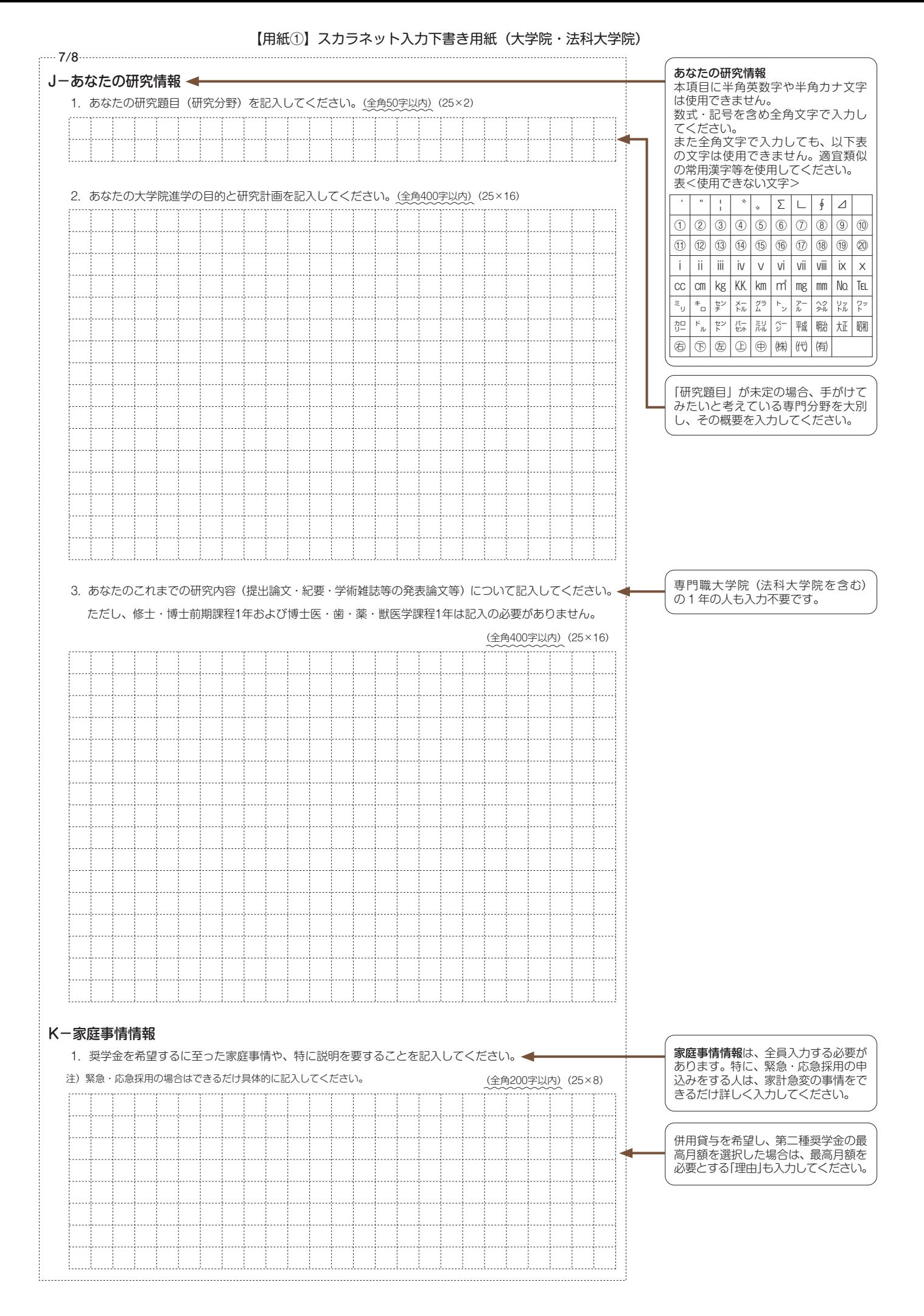

### **注意!口座情報に間違いがあると、奨学金の初回振込が大幅に遅れることがあります。**

## **奨学金の貸与を継続して受けるためには、スカラネット・パーソナルへの登録が必須であり、 登録には、振込口座情報が必要です。通帳のコピーを本紙に貼付しておくことをお勧めします。**

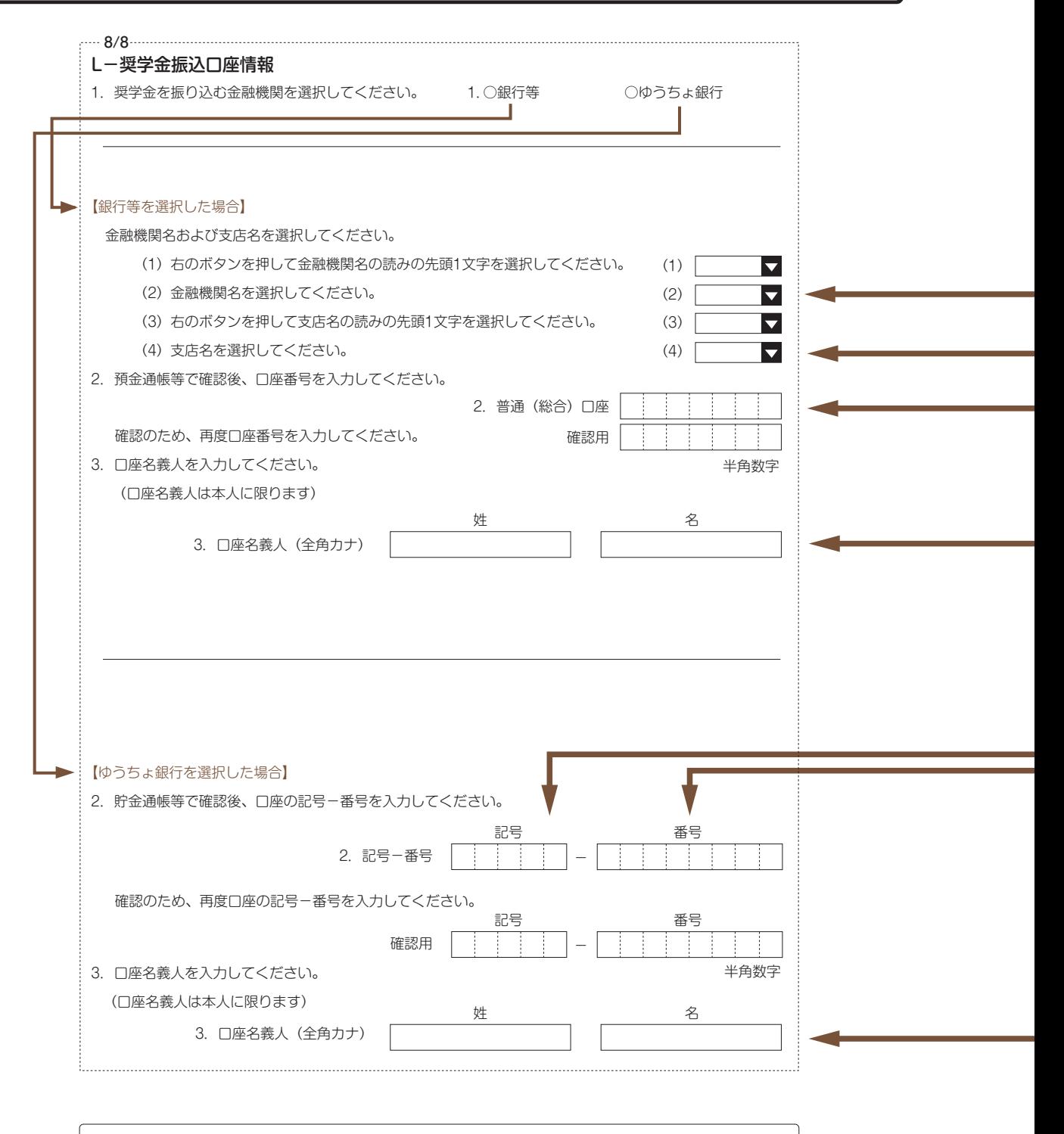

口座名義人欄の入力について ※姓と名でそれぞれ15文字まで入力できます。 ※姓が15文字以上ある人は、15文字まで姓に入力し、16文字以降は名に入力してください。 ※ミドルネームがある人は、 名の欄に『ミドルネーム』と『名前』をスペースなしで入力してください。

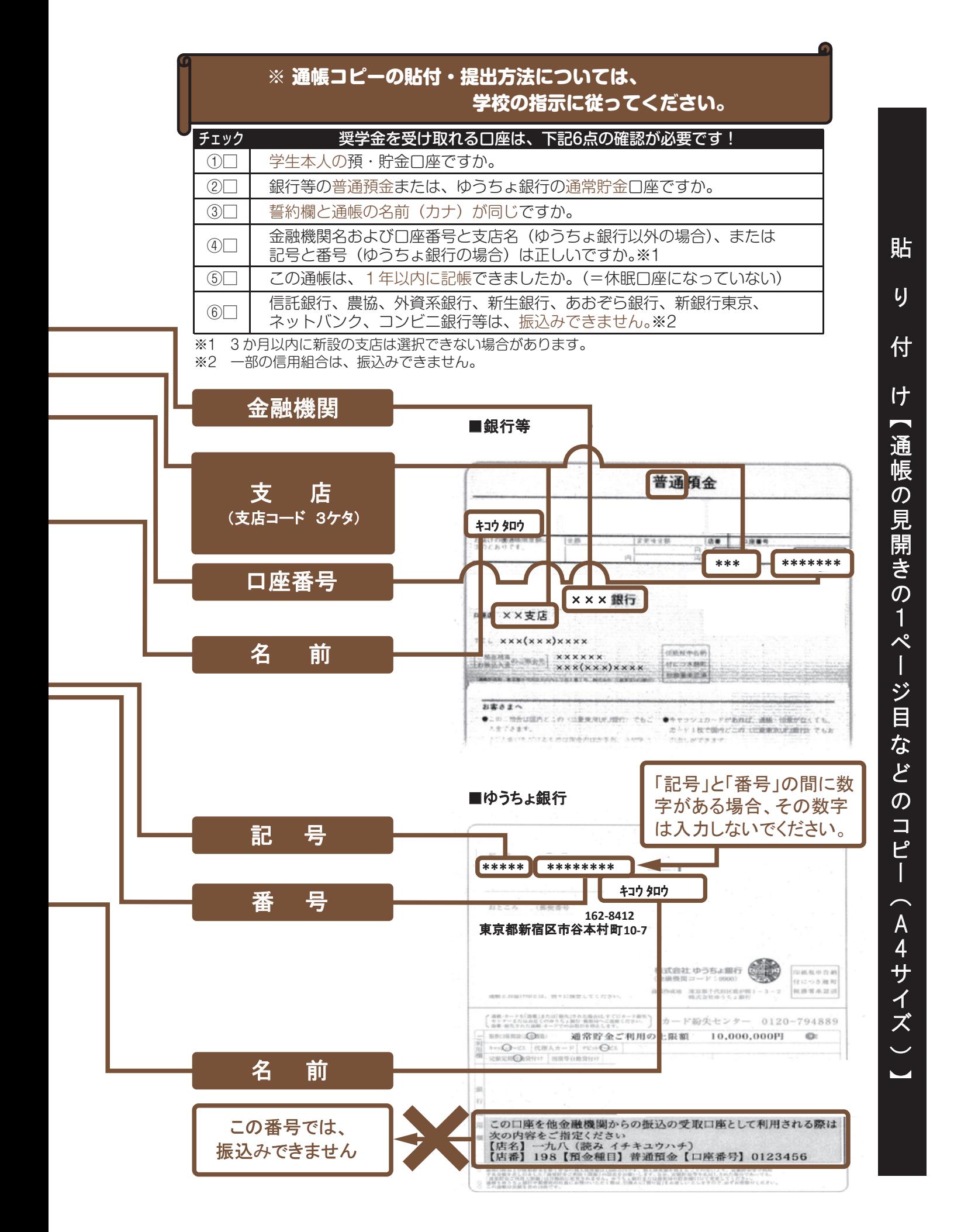

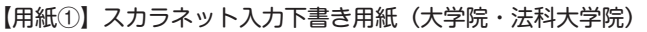

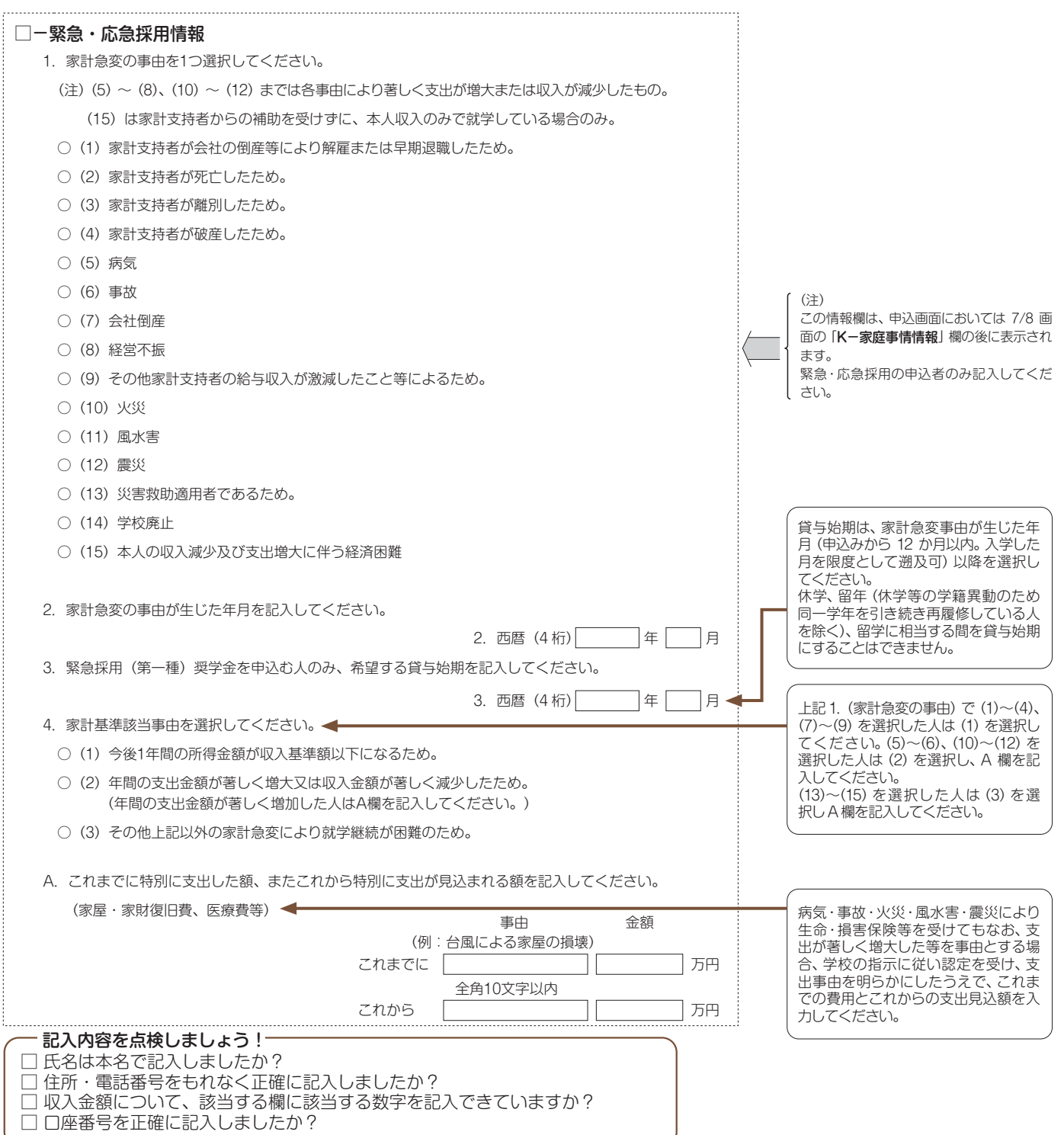